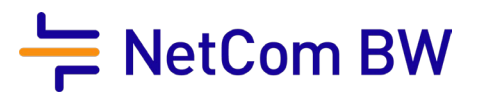

## Konfigurationsanleitung IPv4

zur Einrichtung des Internetzugangs bei kundeneigenem Router

NetCom BW GmbH I Ein Unternehmen der EnBW Unterer Brühl 2 · 73479 Ellwangen · www.netcom-bw.de Haben Sie Fragen? Wir helfen Ihnen gerne: www.netcom-bw.de/kontaktformular Stand 12/2021

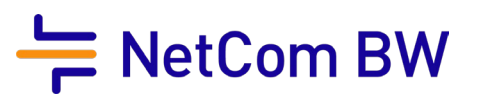

Die Konfiguration ist bei jeder FRITZ! Box ähnlich. Die einzige Voraussetzung ist das aktuellste Internetwork Operating System (IOS) - dies betrifft die FRITZ!Box Typen 7390 / 7490 / 7590.

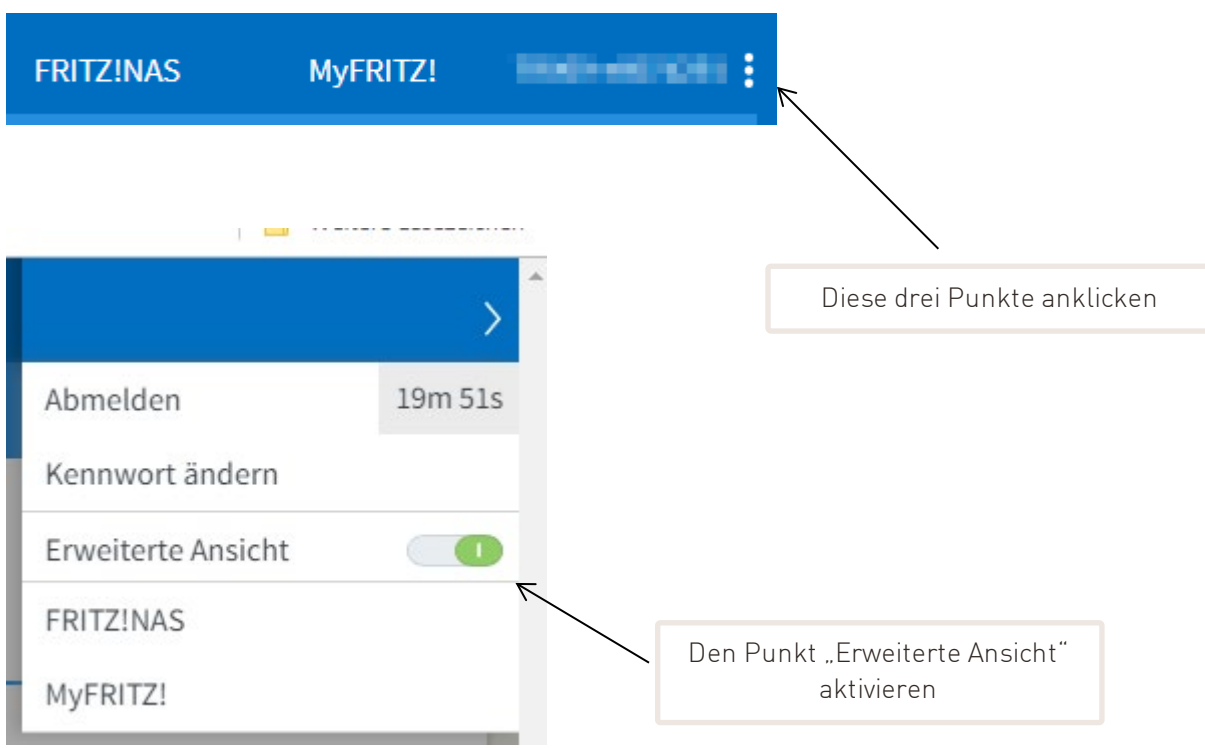

## 1. Erweiterte Ansicht der FRITZ!Box aktivieren

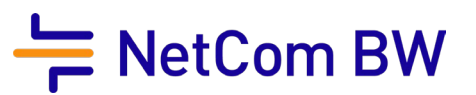

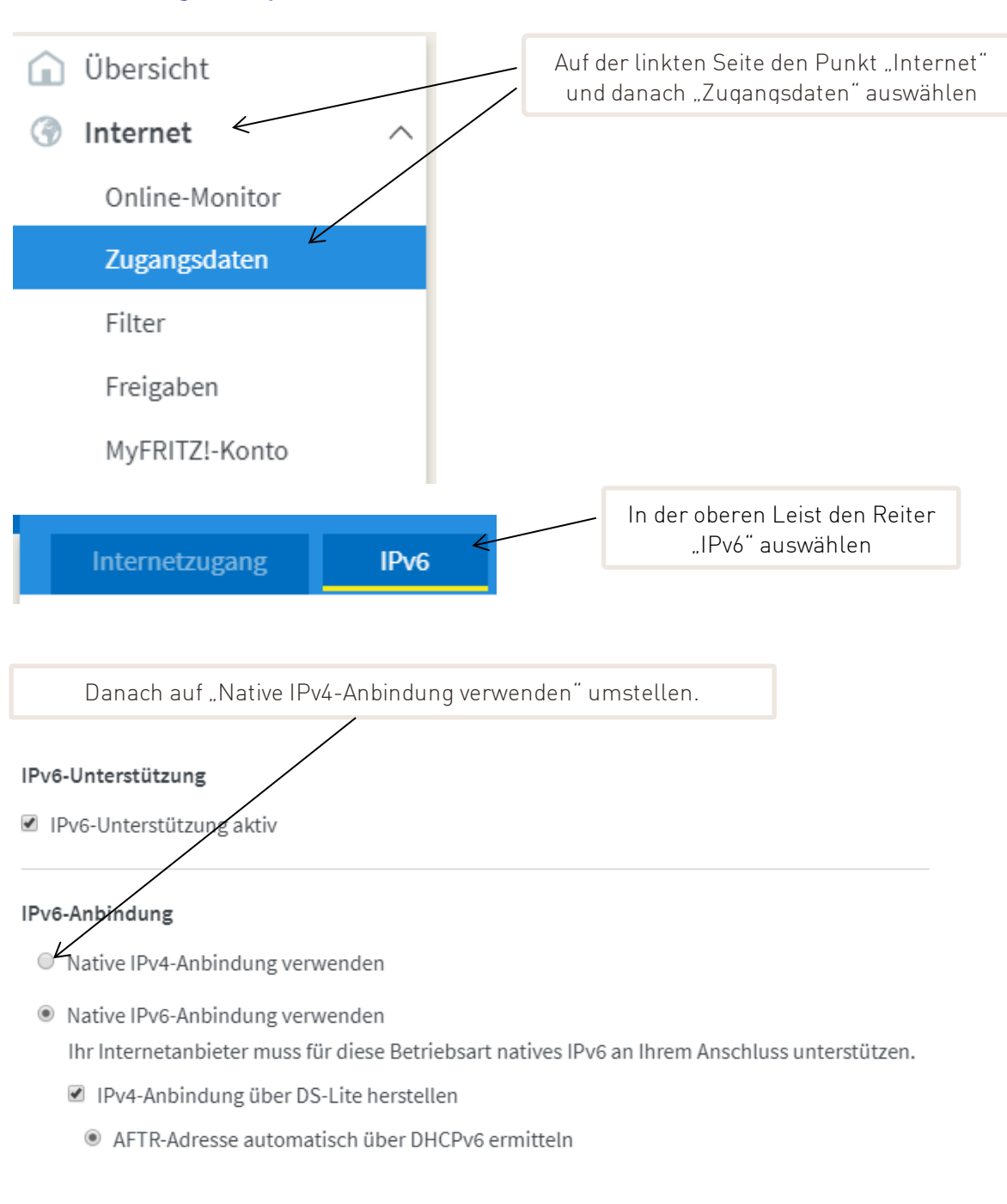

2. Einstellungen anpassen / IPv4 (DUAL-Stack) aktivieren

Zum Abschluss unten auf "Übernehmen" klicken. Ihre FRITZ!Box sollte sich im Anschluss neu einwählen und die entsprechende IPv4 über die Übersichtsseite anzeigen.

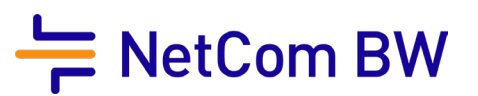

Wichtig: Auf Grund der Routerfreiheit kann jeder Kunde das Endgerät selbst wählen, dies führt jedoch zu Einschränkungen!

Endgeräte, welche dem Kunden vom Provider zur Verfügung gestellt werden, sind in der Regel durch ein Provisionierungssystem konfiguriert. Diese automatische Konfiguration enthält detailliertere Einstellungen, wie die Priorisierung zur Verbesserung der Sprachqualität. Diese Einstellungen können manuell nicht vorgenommen werden. Dadurch ist gegebenenfalls mit Einschränkungen zu rechnen, welche lediglich durch ein Endgerät des Providers behoben werden können.

Viel Vergnügen mit Ihrem Internetanschluss der NetCom BW.

## Impressum

NetCom BW GmbH Telefon 0711 34034034 Unterer Brühl 2 Kontakt www.netcom-bw.de/kontaktformular 73479 Ellwangen Web www.netcom-bw.de

Die vorliegende Publikation ist urheberrechtlich geschützt. Alle Rechte vorbehalten.

Die NetCom BW GmbH kann nicht für Schäden haftbar gemacht werden, die im Zusammenhang mit der Verwendung dieser Anleitung stehen. In dieser Anleitung werden eingetragene Warenzeichen, Handelsnamen und Gebrauchsnamen verwendet. Auch wenn diese nicht als solche gekennzeichnet sind, gelten die entsprechenden Schutzbestimmungen.